# **Java Lernumgebung Greenfoot**

### **Niedliche Wombats und ein Rasenmäher zum Einstieg**

#### [Video: Higgs vs. Mähroboter](https://vimeo.com/181825457)

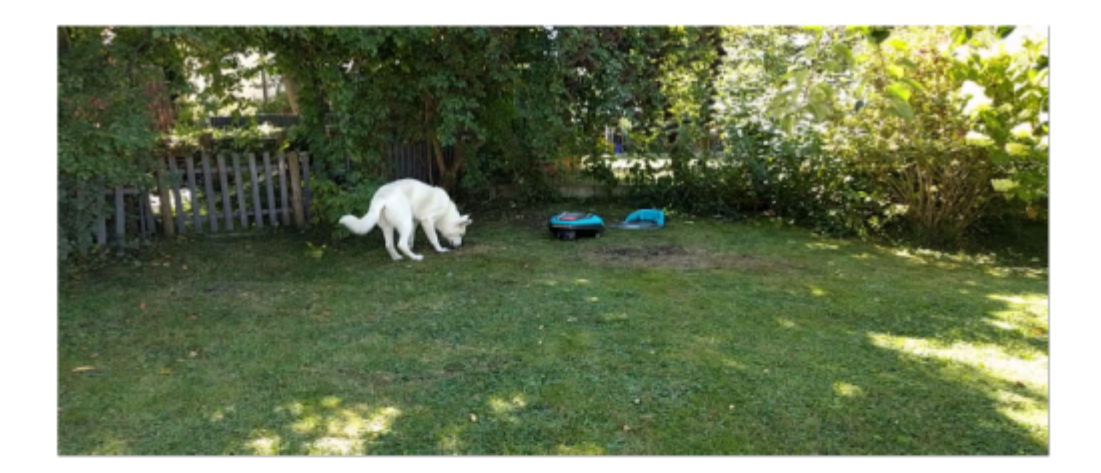

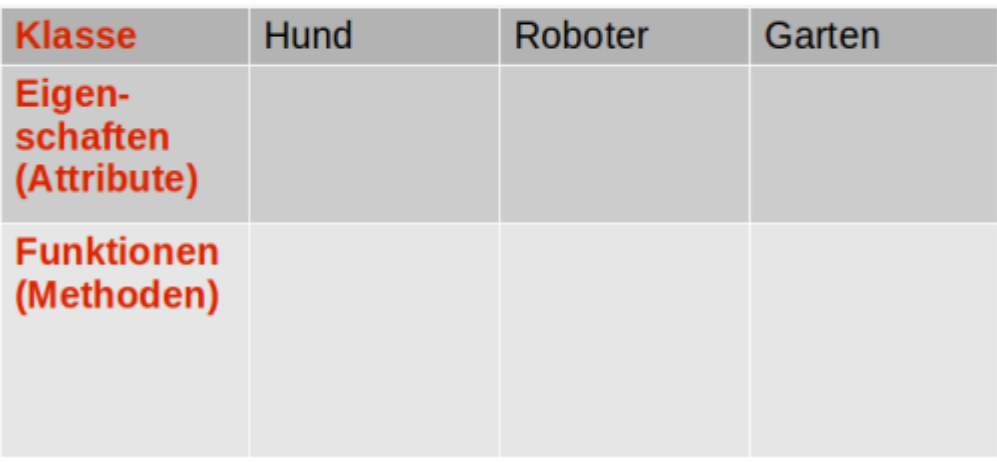

Ergänze die Tabelle, nachdem du das Video angeschaut hast.

## **Folge dieser Anleitung und lerne Java und Greenfoot kennen!**

- 1. Öffne die Anleitung (siehe unten) und lies dir Abschnitt A1. genau durch.
- 2. Öffne nun das Programm Greenfoot und lade gemäß der Anleitung das Wombats-Szenario.
- 3. Arbeite die Abschnitte 1-7 vollständig durch.

[Anleitung](https://www.tools.info-bw.de/_media/faecher:informatik:oberstufe:java:greenfoot_einfuehrung:greenfooteinfuehrungdeutsch.pdf) [Wombats-Szenario](https://www.tools.info-bw.de/_media/faecher:informatik:oberstufe:java:greenfoot_einfuehrung:wombats.zip)

## **Die Programmiersprache Java**

Java ist eine moderne höhere Programmiersprache, die strikt **objektorientiert** ist. Das bedeutet, dass **Daten** grundsätzlich als Eigenschaften (= **Attribute**) von definierten **Objekten** dargestellt werden. Den Objekten können bestimmte Funktionen (= **Methoden**) zugewiesen werden, mit welchen die Attribute der Objekte gesetzt oder manipuliert werden können. Beliebig viele ähnliche Objekte (in Bezug auf ihre Attribute und Methoden) werden in einer **Klasse** zusammengefasst.

### **Aufgaben**

- 1. Verschaffe dir [hier](http://java-tutorial.org/objektorientierung.html) einen Überblick über die Eigenschaften der Programmiersprache Java.
- 2. Erkläre in deinen eigenen Worten die Begriffe Klasse, Objekt, Attribut und Methode.
- 3. Stelle den Inhalt der drei Sätze oben grafisch dar, indem du ein UML-Diagramm für die Klasse Apfelbaum erstellst.

## **Die Java-Entwicklungsumgebung Greenfoot**

Wie bei jeder anderen Programmiersprache kann auch Java-Code grundsätzlich in einem einfachen Texteditor geschrieben werden. Dies ist jedoch wesentlich aufwändiger, schwieriger und auch fehleranfälliger, als wenn eine für Java spezifische Entwicklungsumgebung (Java-IDE = Integrated Develpment Environment) benutzt wird. Beispiele für Java-IDEs sind Eclipse, NetBeans oder BlueJ. Wir werden eine speziell für Programmiereinsteiger entwickelte Lernumgebung benutzen. Das Programm, das du ja schon ausprobiert hast, trägt den Namen **Greenfoot**. Es erlaubt, Java-Programme ganz oder teilweise zu schreiben, zu verändern, zu kompilieren und auszuführen.

Um auf einem Computer in Java programmieren zu können, reicht die Java-IDE allein nicht aus. Zusätzlich braucht man ein Anwendungspaket, das z.B. spezielle Java-Bibliotheken, einen Compiler zur Umwandlung des Java-Codes in Bytecode sowie einen Interpreter zur Ausführung des Codes beinhaltet. Dieses Paket wird als **Java-Laufzeitumgebung** (= JRE, 'Java Runtime Environment') bezeichnet.

Sowohl die JRE als auch die Java-IDE Greenfoot sind **plattformunabhängig**, können also auf jedem

Betriebssystem eingesetzt werden, und beide sind aus sicheren (naja, so sicher es eben geht ) Quellen kostenlos zu beziehen (siehe unten). Du kannst also beides auf deinem eigenen Computer installieren und so auch zuhause an deinen Projekten arbeiten.

[zum JRE \(Java8\)-Download](https://www.java.com/de/download/manual.jsp) [zum Java-IDE \(Greenfoot\)-Download](http://www.greenfoot.org/download)

## **Noch einmal Wombats**

#### **Aufgaben**

- 1. Öffne Greenfoot und lade erneut das Wombat-Szenario.
- 2. Führe das Szenario aus ('Run') und beobachte.
- 3. Beschreibe, was das Wombat kann (Methoden) und welche Informationen seine Attribute beinhalten.
- 4. Gib die Attribute an, die sich durch das Anwenden von Methoden ändern.
- 5. Arbeite die Abschnitte B8.-12. vollständig durch.

[java](https://www.tools.info-bw.de/tag:java?do=showtag&tag=java)

From: <https://www.tools.info-bw.de/> -

Permanent link: **[https://www.tools.info-bw.de/faecher:informatik:oberstufe:java:greenfoot\\_einfuehrung:start](https://www.tools.info-bw.de/faecher:informatik:oberstufe:java:greenfoot_einfuehrung:start)**

Last update: **04.12.2019 13:53**

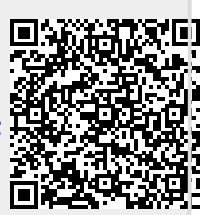